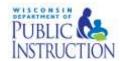

## **DLM District Test Coordinator Checklist**

|    |                                                                                                    | Step                                                                                                    | Completed |  |  |  |
|----|----------------------------------------------------------------------------------------------------|----------------------------------------------------------------------------------------------------|-----------|--|--|--|
| 1. | <b>Read the </b> Data Management Manual. This manual provides step-by-step instructions on how to complete all of the DLM uploads as well as how to edit information loaded in the Educator Portal. |                                                                                                    |           |  |  |  |
| 2. | Use the resources on the <a href="DLM Website">DLM Website</a> to become familiar with the DLM assessments and the procedures to prepare your district's data.                                      |                                                                                                    |           |  |  |  |
| 3. | Make sure you have access to Educator Portal. Contact Mike Peacy if you do not have access.                                                                                                    |                                                                                                    |           |  |  |  |
|    | a.                                                                                                    | Log in to your EP account and complete the annual security agreement upon your first login.                                                                                                    |           |  |  |  |
|    | b.                                                                                                    | See the <u>EDUCATOR PORTAL USER GUIDE</u> for procedures.                                                                                                    |           |  |  |  |
|    | C.                                                                                                    | Do not give out, loan or share your password with others. All users should have their own accounts. Contact DPI in order to assign the District Test Coordinator role to a different user.                                                                                                    |           |  |  |  |
| 4. | Collect<br>and up<br>Special<br>roles a                                                                                                    |                                                                                                    |           |  |  |  |
|    | a.                                                                                                    | Ensure that every student whose IEP indicates participation in the alternate assessment is loaded in Educator Portal, including homebound and hospitalized students.                                                                                                    |           |  |  |  |
|    | b.                                                                                                    | Use the <u>Data Management Manual</u> and the provided templates to prepare user, enrollment, and roster files. Comma-Separated Values (CSV) templates are available on <u>DLM webpage</u> .                                                                                                    |           |  |  |  |
|    | C.                                                                                                    | Templates must always be saved as a CSV file and follow the format structure outlined in the <a href="Data Management Manual">Data Management Manual</a> .                                                                                                    |           |  |  |  |
|    | d.                                                                                                    | Use the <u>DLM assessment coordinator training videos</u> if necessary.                                                                                                    |           |  |  |  |
| 5. | Verify data for accuracy prior to the opening of the assessment window opening on March 23, 2020.                                                                                                   |                                                                                                    |           |  |  |  |
|    | a.                                                                                                    | Review and confirm <i>user</i> data from the previous year. Deactivate accounts for users who are no longer active in your district. Manually update users or upload user file to EP if necessary. See pages 16-57 in the <u>Data Management Manual</u> .                                               |           |  |  |  |
|    | b.                                                                                                    | Review and confirm <i>student</i> data accurately uploaded. Ensure that the student WiseID, grade, date of birth, spelling of name, demographic information, etc. is correct. See page 70 of the <a href="Data Management">Data Management</a> Manual for information on how to edit a record manually. |           |  |  |  |
|    | C.                                                                                                    | Confirm students and educators are linked to correct schools.                                                                                                    |           |  |  |  |

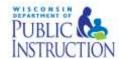

## **DLM District Test Coordinator Checklist**

|     | Step                                                                                                    | Completed |  |  |  |  |
|-----|----------------------------------------------------------------------------------------------------|-----------|--|--|--|--|
|     | <ul> <li>d. Confirm students are linked to the correct educator <i>roster</i> for each content area to be tested. Districts must create rosters for each test administrator and for each content area assessed by that teacher. DLM assesses:</li> <li>ELA and Math in grades 3-11,</li> </ul> |           |  |  |  |  |
|     | <ul> <li>Science in grades 4 and 8-11, and</li> <li>Social Studies in grades 4, 8 and 10.</li> <li>Students can only be on one roster per content area.</li> </ul>                                                                                                    |           |  |  |  |  |
| 6.  | Manage student moves as needed. See page 83 of the <u>Data Management</u> <u>Manual under Manage Student Moves and Transfers.</u>                                                                                                    |           |  |  |  |  |
| 7.  | Review the <u>DPI DLM Calendar</u> to ensure important timelines are met.                                                                                                    |           |  |  |  |  |
| 8.  | Communicate necessary information to Test Administrators. Please send out the <u>DLM Test Administrator Checklist</u> to all test administrators so that they understand required steps and procedures.                                                                                        |           |  |  |  |  |
| 9.  | Monitor completion of the Required Test Administration Trainings using the Report function in Educator Portal. See page 109 of the Educator Portal User Guide to run a report. All test administrators must complete training annually in order to be able to administer the DLM assessment.   |           |  |  |  |  |
| 10. | 10. Monitor completion of the student Personal Needs and Preferences Profile and First Contact Surveys in Educator Portal. Test tickets will not be produced unless these are completed and submitted by the test administrator. See page 29 of the Educator Portal User Guide.                |           |  |  |  |  |
| 11. | 11. Ensure your technology personnel has installed the most current version of Kite® Client on assessment devices.                                                                                                    |           |  |  |  |  |
|     | <ul> <li>a. Confirm that all computers and devices being used to test students have<br/>the latest version of the Kite® student portal installed.</li> </ul>                                                                                                    |           |  |  |  |  |
|     | b. The Kite® Student Portal needs to be re-installed this year as older<br>versions will not be compatible with the current version. The DLM<br>website provides information on version availability and system status<br>for the <u>Kite® Student Portal</u> .                                |           |  |  |  |  |
| 12. | Make sure test tickets are printed for Test Administrators (or that they know where to find them) once the test window opens. Test tickets are not available prior to March 23. See page 54 of the <a href="Educator Portal User Guide">Educator Portal User Guide</a> .                       |           |  |  |  |  |
| 13. | 13. Make sure test administrators know how to access the Testlet Information Pages (TIPs) prior to administering the assessment. See page 56 of the Educator Portal User Guide.                                                                                                    |           |  |  |  |  |
| 14. | Monitor test administration using the Report function in Educator Portal. See page 85 in the Educator Portal User Guide. The table below shows the required number of testlets per grade and content area.                                                                                     |           |  |  |  |  |
| 15. | Report any irregularities to DPI immediately. Please complete the Incident Report Form.                                                                                                    |           |  |  |  |  |

# PUBLIC (S) INSTRUCTION

#### **DLM District Test Coordinator Checklist**

#### If you need assistance:

Visit DLM and Wisconsin Department of Public Instruction websites:

- DLM's Wisconsin Page: <a href="http://dynamiclearningmaps.org/wisconsin">http://dynamiclearningmaps.org/wisconsin</a>
- Wisconsin DPI DLM Page: <a href="http://dpi.wi.gov/assessment/dlm">http://dpi.wi.gov/assessment/dlm</a>

#### Contact the DLM Service Desk:

- 1-855-277-9751
- <u>DLM-support@ku.edu</u> When emailing the helpdesk, do not send Personally Identifiable
  Information (PII) for a student. If necessary, DLM will arrange a secure file transfer for this
  information to be shared.
  - o DLM will assist districts who need help uploading their data files.

#### Contact Wisconsin DPI:

- Assessment Related Questions: <u>michael.peacy@dpi.wi.gov</u> or 608-267-1288
- Special Education Related Questions: iris.jacobson@dpi.wi.gov 608-266-1781

#### Additional DLM Resources:

- DLM FAQ
- <u>DLM District Staff Training Resources</u>- Short guides and tutorials for Educator Portal and Data Management
- Parent Brochure WI (pdf)- basic information for parents about the DLM assessment
- Sample Parent Letter/Guide to DLM Score Reports (docx)- Under Scoring and Reporting

#### **Number of Testlets for Spring Assessment**

This chart shows the number of testlets to expect during spring assessment. It is organized by grade for each subject area. Wisconsin assesses ELA and math in grades 3-11, science in grades 4 and 8-11, and Social Studies in grades 4, 8 and 10.

Test Administrators should verify that they have completed all required testlets before the end of the test window.

| Grade | Math Testlets | <b>ELA Testlets</b> | Science Testlets | Social Studies |
|-------|---------------|---------------------|------------------|----------------|
|       |               |                     |                  | Testlet        |
| 3     | 8             | 9                   | 9                | -              |
| 4     | 8             | 9                   | 9                | 1              |
| 5     | 8             | 9                   | 9                | -              |
| 6     | 7             | 9                   | 9                | -              |
| 7     | 7             | 9                   | 9                | -              |
| 8     | 8             | 9                   | 9                | 1              |
| 9     | 7             | 9                   | 9                | -              |
| 10    | 8             | 9                   | 9                | 1              |
| 11    | 6             | 9                   | 9                | -              |

# Where Do You Find....?

| Teach                                              | Students                                               |                                                      |                                                                                                    |                                                                                                    |
|----------------------------------------------------|--------------------------------------------------------|------------------------------------------------------|----------------------------------------------------------------------------------------------------|----------------------------------------------------------------------------------------------------|
| DLM WI Web Page  dynamiclearningmaps.org/wisconsin |                                                        | Educator Portal educator.kiteaai.org/AART/I ogIn.htm | Moodle <u>Training.dynamiclearningmaps.org</u>                                                     | Kite® Student Portal-Download <a href="http://dynamiclear-ningmaps.org/kite">http://dynamiclear-ningmaps.org/kite</a> |
| Test<br>Administration<br>Manual                   | Accessibility<br>Manual                                | DLM Security<br>Agreement                            | Facilitator User Guide for Required Test Administration Training includes Moodle Login Information | Utilize Student usernames and passwords                                                                               |
| Blueprints                                         | Educator Portal<br>User Guide                          | Student Rosters                                      | Guide to DLM Required Test Administrator Training Includes Moodle Login Information                | Students' Testlets                                                                                                    |
| Essential Elements                                 | Guide to Practice<br>Activities &<br>Released Testlets | PNP Profile & First<br>Contact Survey                | Test Administrator Training Module                                                                 | Practice Testlets (using demo student profiles e.g., demo.lisa)                                                       |
| Professional Development Modules                   | Educator Resource Pages for ELA, math and science      | Testlet Information<br>Pages (TIPs)                  | Test Administrator Post-Tests                                                                      |                                                                                                    |
| Instructional<br>Activities                        | Link to Moodle                                         | Retrieval of Students' Usernames & Passwords         |                                                                                                    |                                                                                                    |

<sup>•</sup> This Checklist was developed for use of test administrators by the State of Wisconsin.